# **ID: 21**

# Desain Aplikasi *Mobile* Lembaga Pengembangan Inovasi Dan Kewirausahaan Institut Teknologi Bandung (LPIK ITB) Menggunakan Android Studio

# Mobile Application Design for Lembaga Pengembangan Inovasi dan Kewirausahaan Institut Teknologi Bandung (LPIK ITB) Using Android Studio

**Muhammad Fakhri Dwi Ariza1\* , Rifki Shohibul Wafa<sup>2</sup> , Eki Ahmad Zaki Hamidi<sup>3</sup> , Eueung Mulyana<sup>4</sup>** <sup>1,2,3</sup>Teknik Elektro, Fakultas Sains dan Teknologi, UIN Sunan Gunung Djati Bandung

Jl. A.H. Nasution 105 Bandung 4 Sekolah Teknik Elektro dan Informatika Institut Teknologi Bandung

Jl. Ganesha 10 Bandung

1177070063@student.uinsgd.ac.id<sup>1\*</sup>, 1177070079@student..uinsgd.ac.id<sup>2</sup>, ekiahmadzaki@uinsgd.ac.id<sup>3</sup> eueung@gmail.com<sup>4</sup>

*Abstrak – Lembaga Pengembangan Inovasi dan Kewirausahaan ITB ( LPIK ITB) merupakan lembaga yang didirikan untuk mendorong pemanfaatan hasil-hasil penelitian di perguruan tinggi. Untuk itu, LPIK ITB melakukan upaya dengan membentuk program-program kegiatan yang terkait dengan inovasi seperti pengembangan kewirausahaan sampai kesadaran pada hak kekayaan intelektual, saat ini LPIK ITB mempunyai laman website untuk penyampaian program tersebut. Tujuan dalam penelitian ini adalah untuk membentuk rancangan aplikasi android LPIK ITB sehingga dapat dimanfaatkan untuk penyampaian informasi agar lebih praktis. Metode dasar yang digunakan dalam pembuatan rancangan aplikasi ini adalah studi pustaka dan obsevasi lapangan. Berdasarkan hasil perancangan,, rancangan aplikasi android mempunyai menu utama Beranda, Agenda, Unduh, Tenant, dan Forum dimana fitur ini dapat digunakan pengguna aplikasi untuk mengakses informasi dan berdiskusi dengan mudah.*

*Kata Kunci: android , aplikasi, perancangan, ponsel.*

*Abstract – Lembaga Pengembangan Inovasi dan Kewirausahaan ITV=B (LPIK ITB) is an institution established to encourage research results in universities. To that end, LPIK ITB makes efforts by establishing programs related to innovation, such as entrepreneurial development, to awareness of intellectual property rights. Currently, LPIK ITB has a website for the delivery of the program. This research aims to form the design of android application LPIK ITB so that it can be utilized for the delivery of information to be more practical. The primary methods used in the creation of this application are library studies and field observations. Based on the design results, the android app design has the main menu of Home, Agenda, Download, Tenant, and Forum, where this feature can be used by app users to access information and discuss easily.*

*Keywords: android, apps, design, mobil*

## **1. Pendahuluan**

Perkembangan yang sangat pesat pada teknologi mendorong munculnya berbagai inovasi layanan aplikasi. Kemajuan ini ditandai dengan berkembangnya berbagai produk teknologi baik dari sisi media maupun perangkat [1]. Salah satu perangkat adalah smartphone dan sistem operasi yang banyak digunakan oleh smartphone adalah Android. Android bersifat open source sehingga dapat digunakan untuk mengembangkan fitur-fitur yang dibutuhkan

pengguna.[2][3].sehingga banyak inovasi yang dihasilkan diantranya aplikasi mobile dengan sistem operasi android.

Pemanfaatan hasil dari penelitian adalah hal yang penting karena memang salah satu tujuan dari penelitian adalah eksploratif yang berarti penelitian bertujuan untuk menemukan sesuatu dalam bidang tertentu. Hasil dari penelitian juga adalah pondasi awal dalam pengambilan keputusan dalam segala aspek pembangunan[4]. Perkembangan inovasi di era revolusi industri 4.0 seperti sekarang sangatlah pesat, koneksi internet yang semakin cepat dan mudah menjadi alasan penerimaan informasi yang begitu mudah juga. Inovasi-inovasi dari hasil penelitian ini penting untuk dikelola agar dapat menjadi ide atau produk yang bisa digunakan untuk masyarakat.

Iinstitut Teknologi Bandung sebagai salah satu perguruan tinggi terbaik di Indonesia mempunyai lembaga tersendiri untuk mendorong pemanfaatan hasil-hasil penelitian agar bisa dikembangkan untuk masyarakat. Lembaga Pengembangan Inovasi dan Kewirausahaan (LPIK ITB) dibentuk tahun 2010 dan bertujuan untuk menyelesaikan masalah-masalah yang ada di Indonesia melalui Inovasi[5].

Dalam perjalanan LPIK ITB, saat ini LPIK ITB mempunyai situs resmi untuk membagikan informasi seputar berita, kerjasama *tenant*, agenda acara, materi-materi yang dapat diunduh, sampai forum yang dapat digunakan untuk diskusi. Dengan meningkatnya penggunaan ponsel pintar belakangan ini, dirasa perlu untuk membuat sistem yang lebih efektif dengan mengantarkan informasi dan layanan tersebut ke ponsel genggam sehingga dapat dinikmati dengan mudah. Perencanaan aplikasi *mobile* dalam laporan ini menggunakan sistem operasi Android dengan bahasa pemrograman Kotlin sebagai bahasa pembuatannya.

#### **2. Metode Penelitian**

Metode yang digunakandalam penelitian ini adalah metode penelitian dan pengembangan atau dikenal dengan istilah Research & Development(R&D), yaitumetode penelitian yang digunakan untuk menghasilkanproduk tertentuyang dalam penelitian dan pengembangan tahapan-tahapannya merupakan suatu siklus yang meliputi kajian terhadap berbagai temuan penelitian lapangan yang berkaitan dengan produk yang akan dikembangkan [6].

Penelitian ini memiliki beberapa dengan tahapan. Tahap-tahap tersebut dipersiapkan untuk menunjang proses penelitian agar berjalan sistematis [7]. Diantaranya adalah tahap studi literatur selanjutnya dilanjutkan dengan menganalisis kebutuhan. Setelah itu, mengeksekusinya dengan aplikasi Adobe XD, Android Studio dan Firebase. Adapun tahap dari proses penelitian ini dijabarkan di diagram alir pada Gambar 1.

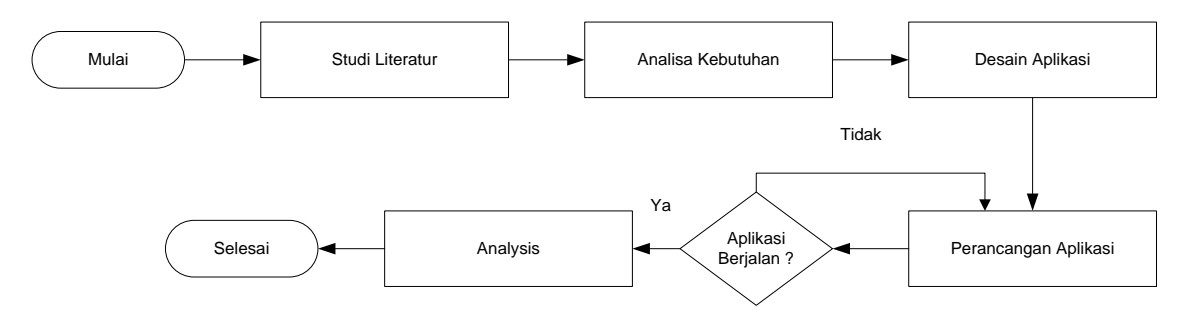

Gambar 18 Diagram Alir Perancangan Aplikasi

### **2.14. Analisis Kebutuhan Aplikasi**

Hal penting yang harus dilakukan di awal perencanaan permbuatan adalah melakukan analisis di situs resmi LPIK ITB, dimana aplikasi *mobile* LPIK ITB akan dibuat mengikuti fiturfitur dalam situs agar terintegrasi. Berdasarkan hasil pengamatan tersebut didapatkan beberapa hasil berupa informasi fitur utama dan perjalanan pengguna dalam situs yang bisa dilihat pada Gambar 5.

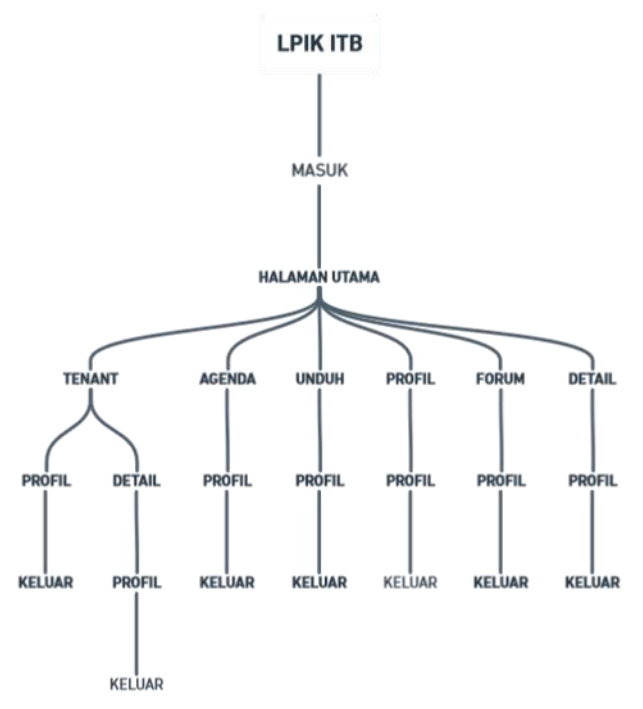

Gambar 19 Alur Perjalanan Pengguna Aplikasi

Pada peta aplikasi yang dijelaskan pada Gambar 2 dapat dilihat bahwa situs resmi LPIK ITB mempunyai beberapa halaman, diantaranya adalah:

- a. Halaman Masuk
- b. Halaman Daftar
- c. Halaman Berita
- d. Halaman *Tenant*
- e. Halaman Agenda
- f. Halaman Unduh
- g. Halaman Profil
- h. Halaman Forum

Selanjutnya, selain halaman utama tersebut terdapat halaman-halaman detail, diantaranya adalah halaman detail berita, halaman detail tenant, dan halaman detail agenda. Halamanhalaman ini yang akan dimasukan dalam perencanaan aplikasi mobile LPIK ITB.

## **2.2. Perancangan dan Pembuatan Aplikasi**

Sebelum melakukan *coding* dalam pembuatan aplikasi, diperlukan perencanaan berupa mock-up dimana berfungsi agar dapat mengetahui bagaimana rencana rupa dari aplikasi dan bagaimana jika aplikasi ini dijalankan oleh pengguna dari mulai membuka aplikasi sampai keluar. Perencanaan dalam pembuatan aplikasi mobile LPIK ITB menggunakan aplikasi Adobe XD. Gambar 3 adalah tampilan saat *mock-up* aplikasi ini dibuat. Selanjutnya, hasil dari *mock-up* ini akan digunakan sebagai dasar pembuatan aplikasi di Android Studio.

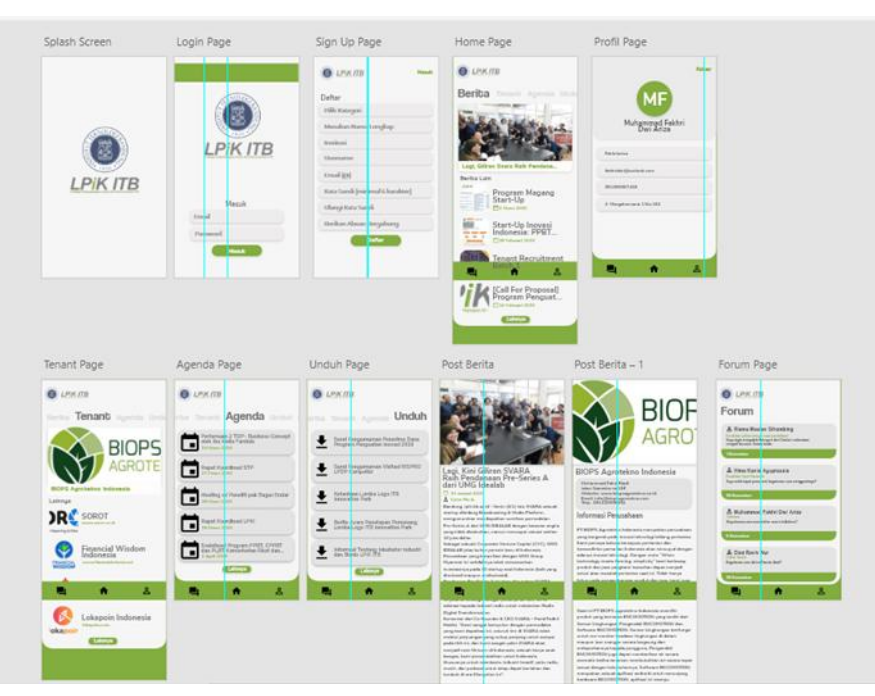

Gambar 20 *Mock-Up* Aplikasi dengan Adobe XD

Aplikasi dibuat menggunakan Android Studio dengan menggunakan bahasa pemrograman Kotlin. Dalam perancangan desain aplikasi LPIK ITB ini sudah dirancang 4 bagian halaman yaitu halaman masuk, halaman daftar dan halaman utama. Untuk penampungan data dalam aplikasi ini menggunakan Google Firebase.

# **3. Hasil dan Pembahasan**

## **3.1. Halaman** *splash screen*

Splash Screen adalah halaman awal dari dimulainya aplikasi LPIK ITB. *Splash Screen* akan menampilkan logo ITB dan logo LPIK ITB seperti terlihat pada Gambar 3 selama 5 detik lalu secara otomatis akan menuju ke *activity* selanjutnya. Dalam aplikasi LPIK ITB ini halaman masuk akan dimunculkan setelah halaman *splash screen*.

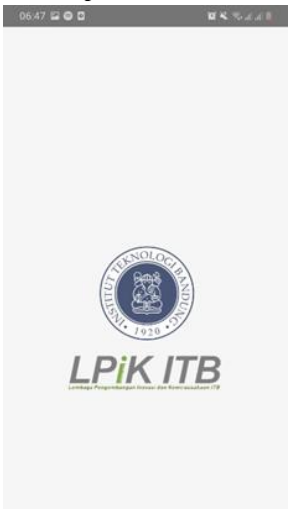

Gambar 4 Halaman *Splash Screen*

Halaman masuk berfungsi sebagai halaman awal bagi pengguna untuk dapat mengakses aplikasi. Dalam halaman masuk disini terdapat beberapa fitur dalam tampilannya yang bisa dilihat pada Gambar 5, diantaranya adalah kolom *email* dan *password* yang berfungsi sebagai tempat untuk memasukan data pengguna, serta tombol daftar apabila pengguna belum mempunyai akun dalam aplikasi. Maka dari itu, terdapat 2 pilihan yang terdapat di halaman masuk yang mengacu pada kondisi masing-masing pengguna seperti tombol masuk yang bisa ditekan apabila pengguna sudah mempunyai akun dan sudah mengisi *email* serta kata sandi (Gambar 6) dan juga tombol daftar bagi pengguna yang belum mempunyai akun di aplikasi *mobile* LPIK ITB.

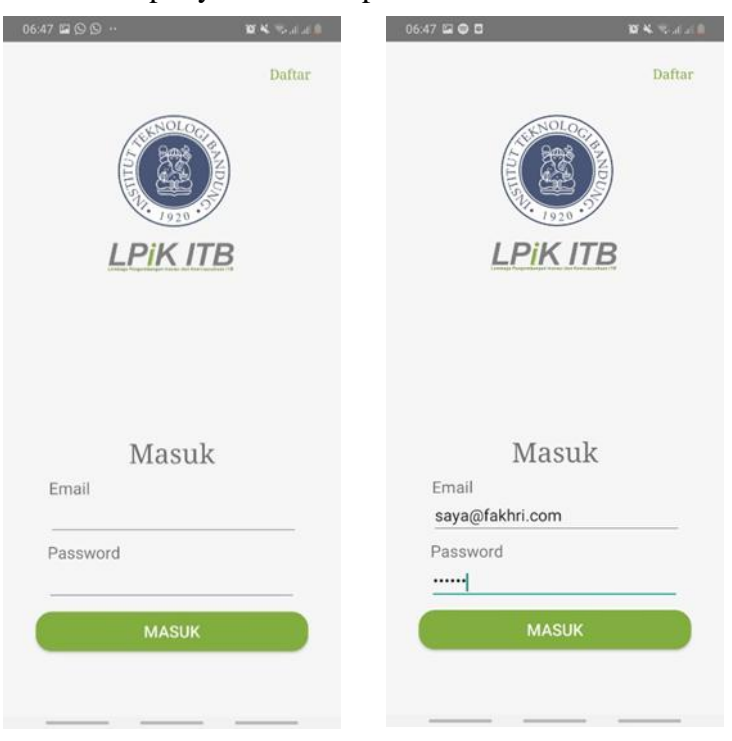

Gambar 5 Halaman Masuk Awal Gambar 6 Halaman Masuk Terisi

Pada halaman masuk data yang dimasukan akan langsung masuk dan disimpan ke database di Firebase (Gambar 7), dimana dalam perancangan aplikasi ini menggunakan fitur Firebase Authentication untuk memasukan da menyimpan data. Ada banyak cara untuk masuk kedalam aplikasi seperti lewat sosial media ataupun lewat email, namun dalam aplikasi ini menggunakan email untuk masuk ke dalam aplikasi.

| Sign-in method | Templates<br>Usage                                                     |          |                |              |                               |   |                       |
|----------------|------------------------------------------------------------------------|----------|----------------|--------------|-------------------------------|---|-----------------------|
|                | Q. Telusuri berdasarkan alamat email, nomor telepon, atau UID pengguna |          |                |              | Tambahkan pengguna            | C | $\ddot{\ddot{\cdot}}$ |
|                | Penpenal                                                               | Perredia | Dibuat tanggal | <b>Masuk</b> | UID pengguna 个                |   |                       |
|                | saya@fakhri.com                                                        | 図        | 1 Mei 2020     | 1 Mei 2020   | 2NMIAOXtkmellmOiJIIDMKORDQh2  |   |                       |
|                | fajgri@ffgdf.com                                                       | 圖        | 6 Mei 2020     | 6 Mei 2020   | DAHIhCaOLTTgJT0rc3sYq8wUFRU2  |   | ÷                     |
|                | fakhrioncom@gmail.com                                                  | 冒        | 1 Mei 2020     | 3 Mei 2020   | Ggir.jnwHDGbs9qkG7l7VjsoQhkS2 |   |                       |
|                | faldsridwi@outlook.com                                                 | ₽        | 7 Mei 2020     | 7 Mei 2020   | miXuSbOwMBTXRkSQsDpkyCgedv    |   |                       |
|                | raihanpm@yahoo.com                                                     | 冒        | 1 Mei 2020     | 1 Mei 2020   | oAUrvSSZs3b4OwlTuI3FteLPWao1  |   |                       |
|                | saya@hima.com                                                          | 冒        | 1 Mei 2020     | 6 Mei 2020   | vR2ubMjvxCYjoADk9evsimErLJ02  |   |                       |

Gambar 7 Tampilan Firebase Authentication

Gambar 7 adalah total pengguna yang sudah mendaftarkan diri di aplikasi LPIK ITB, data tersebut bisa dilihat langsung dalam konsol di akun Firebase yang terhubung dengan aplikasi.

# **3.3. Halaman Daftar**

٠

Apabila pengguna belum memiliki akun, terdapat halaman untuk pendaftaran sehingga bisa memiliki akses setelah daftar. Dalam aplikasi ini menggunakan fitur Firebase Authentication di Firebase untuk dapat melakukan pendaftaran. Adapun tampilan dalam Halaman Daftar terdapat kolom nama, *username*, *pasword*, *email*, dan nomor telepon (Gambar 8). Setelah mengisi semua data yang diperlukan seperti pada Gambar 9, pengguna dapat menekan tombol Masuk agar dapat mengakses aplikasi LPIK ITB

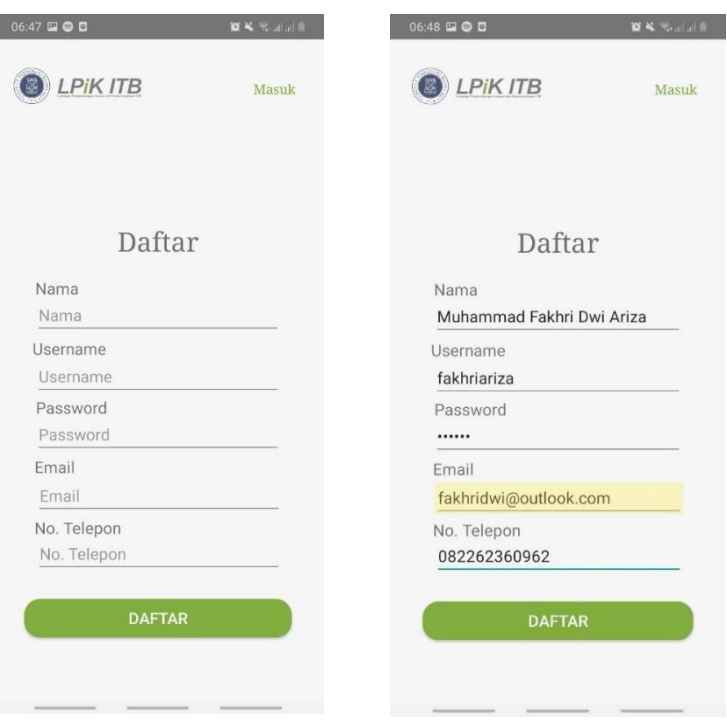

Gambar 8 Halaman Daftar Gambar 9 Halaman Daftar Terisi

## **3.4. Halaman Utama**

Pada Halaman Utama ini menyajikan informasi berita terbaru LPIK ITB, pembuatan Halaman Utama ini menggunakan Firebase Realtime Database sebagai tempat data disimpan dan untuk ditampilkan dalam aplikasi. Dalam perancangannya Halaman Utama menggunakan fitur *Recycle View* untuk mendapatkan data dari database, karena terdapat 2 data disini yaitu data Berita Utama dan Berita Lainnya seperti pada Gambar 10, maka dari itu menggunakan 2 *Recycle View* dalam 1 *Fragment* dan 2 *adapter* yang berbeda.

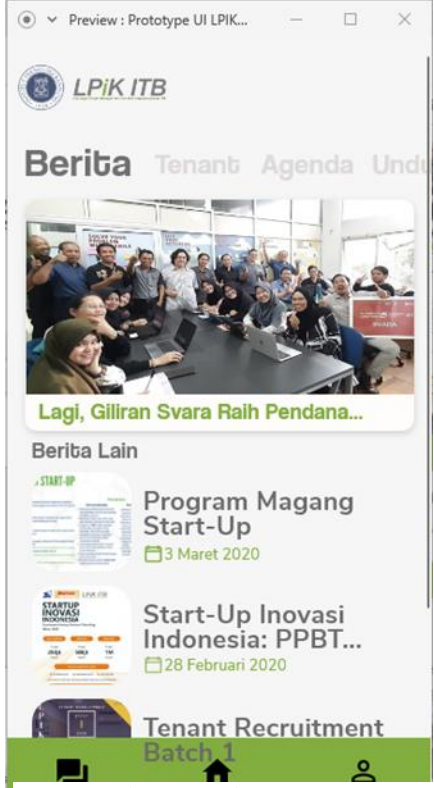

Gambar 10 Halaman Utama

Data yang dimasukan ke dalam aplikasi berasal dari data yang sudah disiapkan dan dimasukan ke dalam Firebase Realtime Database menggunakan format JSON. Gambar 11 adalah tampilan dari data di Firebase dengan format JSON.

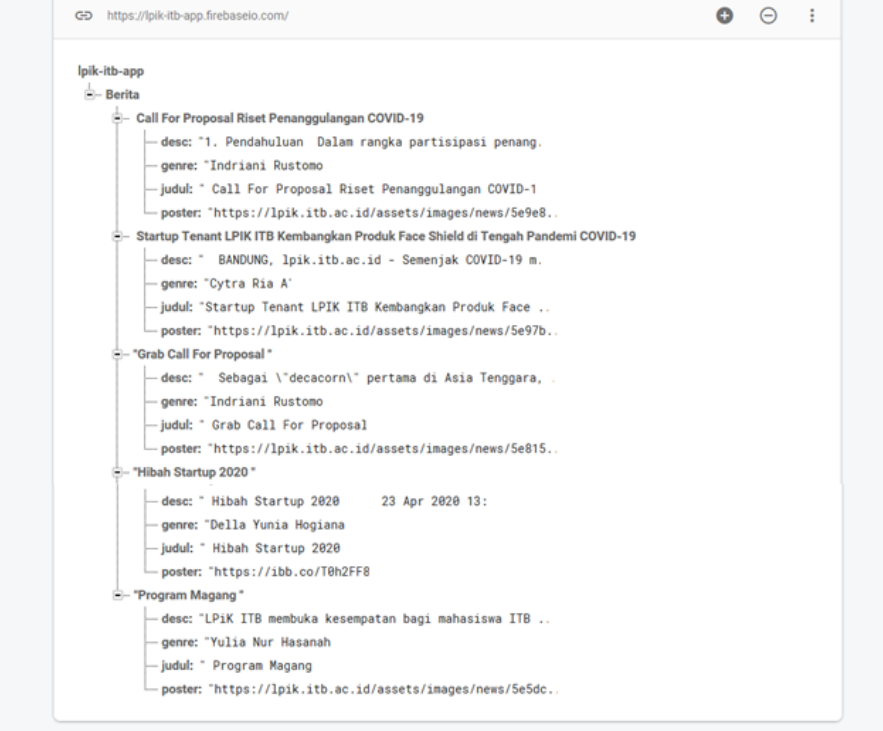

Gambar 11 Database di Goole Firebase Menggunakan format JSON

### **4. Kesimpulan**

Berdasarkan dari pembuatan aplikasi LPIK ITB ini belum sampai kepada pembahasan akhir mengenai efektifitas kegunaan daripada aplikasi dikarenakan aplikasi yang belum selesai seutuhnya sehingga tidak dapat dilakukan uji coba langsung oleh pengguna untuk mendapatkan umpan balik terhadap aplikasi ini. Efisiensi menjadi tujuan utama karena saat ini mayoritas dari masyatakat sudah menggunakan ponsel genggam sebagai gawai yang selalu dibawa setiap harinya. Kemampuan untuk menyamakan data dari situs resmi LPIK ITB dengan aplikasi *mobile* menjadi keunggulan agar terintegrasi.

Aplikasi LPIK ITB bertujuan agar dapat digunakan untuk mengakses informasi terbaru yang ada dan dikeluarkan oleh LPIK ITB. Selain itu, aplikasi ini juga bertujuan agar dapat digunakan untuk berdiskusi terkait hal yang ada di LPIK ITB, hal ini bisa terjadi karena dalam perencanaan aplikasi ini terdapat fitur Forum yang memungkinkan sesama pengguna untuk saling bertukar informasi dan pesan. Aplikasi LPIK ITB juga diharapkan berguna untuk mengunduh berkas-berkas yang disediakan oleh LPIK ITB dengan mudah dikarenakan terdapat halaman khusus yang berisikan berkas-berkas yang bisa didunduh.

Selain itu, informasi mengenai jadwal kegiatan dari LPIK ITB sendiri diharapkan dapat diakses dengan mudah dengan perencaan adanya halaman agenda dalam aplikasi, sehingga bermanfaat untuk masyaraka meningkatkan kemampuan dan kapasitasnya dengan mengikuti kegiatan- kegiatan menarik yang ada di LPIK ITB.

## **Refrensi**

- [1] E. A. Z. Hamidi, N. Ismail, and R. Jalaludin, "Prototipe Layanan Video on Demand (VoD) Pada Jaringan OpenFlow," *Teknika*, vol. 7, no. 1, pp. 21–27, 2018, doi: 10.34148/teknika.v7i1.70.
- [2] M. R. Effendi, E. Ahmad, Z. Hamidi, and A. A. Suhardi, "Rancang Bangun Sistem Pendeteksi Manusia Pada Ruangan Menggunakan Raspberry Pi 3 Type B Dan Internet," pp. 15–16, 2017.
- [3] H. A. Kurdi, "Review of Closed Circuit Television (CCTV) Techniques for Vehicles Traffic Management," *Int. J. Comput. Sci. Inf. Technol.*, vol. 6, no. 2, pp. 199–206, 2014, doi: 10.5121/ijcsit.2014.6216.
- [4] M. Nazir, *Metode Penelitian*. Ghalia Indonesia, 1985.
- [5] "Tentang LPiK | LPiK ITB." [Online]. Available: https://lpik.itb.ac.id/about. [Accessed: 13-Nov-2020].
- [6] E. A. Z. Hamidi, M. R. Effendi, and M. R. Ramdani, "Prototipe Sistem Keamanan Rumah Berbasis Web dan SMS Gateway," *TELKA - Telekomun. Elektron. Komputasi dan Kontrol*, vol. 6, no. 1, pp. 56–65, 2020, doi: 10.15575/telka.v6n1.56-65.
- [7] E. A. Z. Hamidi, M. R. Effendi, and H. W. Widodo, "Prototipe Layanan VoIP Pada Jaringan OpenFlow," *TELKA - Telekomun. Elektron. Komputasi dan Kontrol*, vol. 4, no. 1, pp. 33–42, 2018, doi: 10.15575/telka.v4n1.33-42.